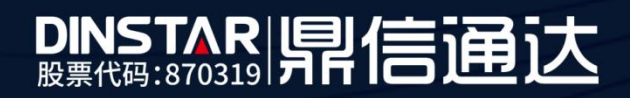

## FXO 语音单通处理办法

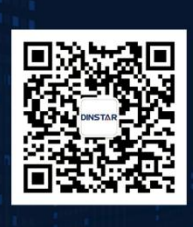

深圳鼎信通达股份有限公司 联系电话: 0755-61919966 地址:深圳市南山区兴科一街万科云城一期七栋A座18楼

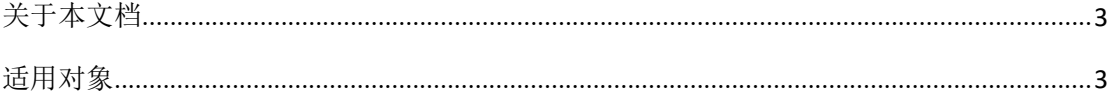

## <span id="page-2-0"></span>■ 关于本文档

本文档主要描述鼎信语音网关 FXO 语音单通解决方法。

## <span id="page-2-1"></span>■ 适用对象

本手册适合下列人员阅读:

- 安装维护工程师
- 技术支持工程师
- 相关技术和市场人员

## ■ 修订记录

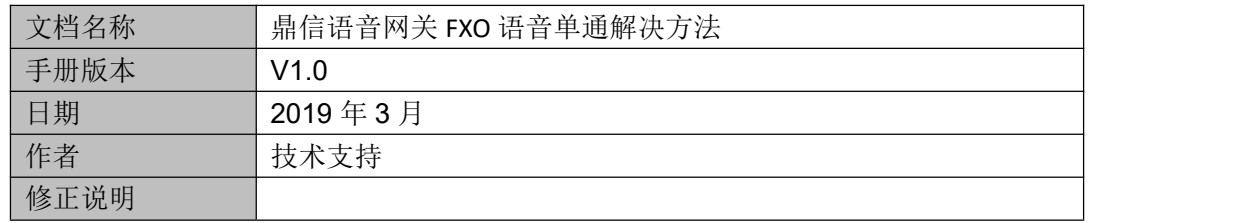

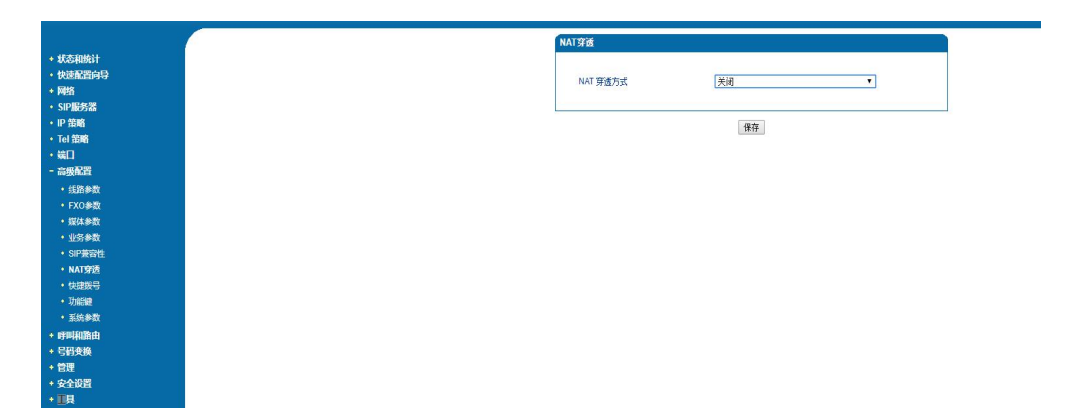

(1) sip 服务器在内网环境下,在高级配置**-nat** 穿透中关闭动态 nat 尝试

(1) sip 服务器在公网环境下, 在高级配置-nat 穿透中打开动态 nat、开启 stun (stun 服务器地址: stun.ucspeed.cn, 端口: 3478)或者 drt 服务器(drt 服务器地址: dtr.ucspeed.cn, 端口:3478)尝试

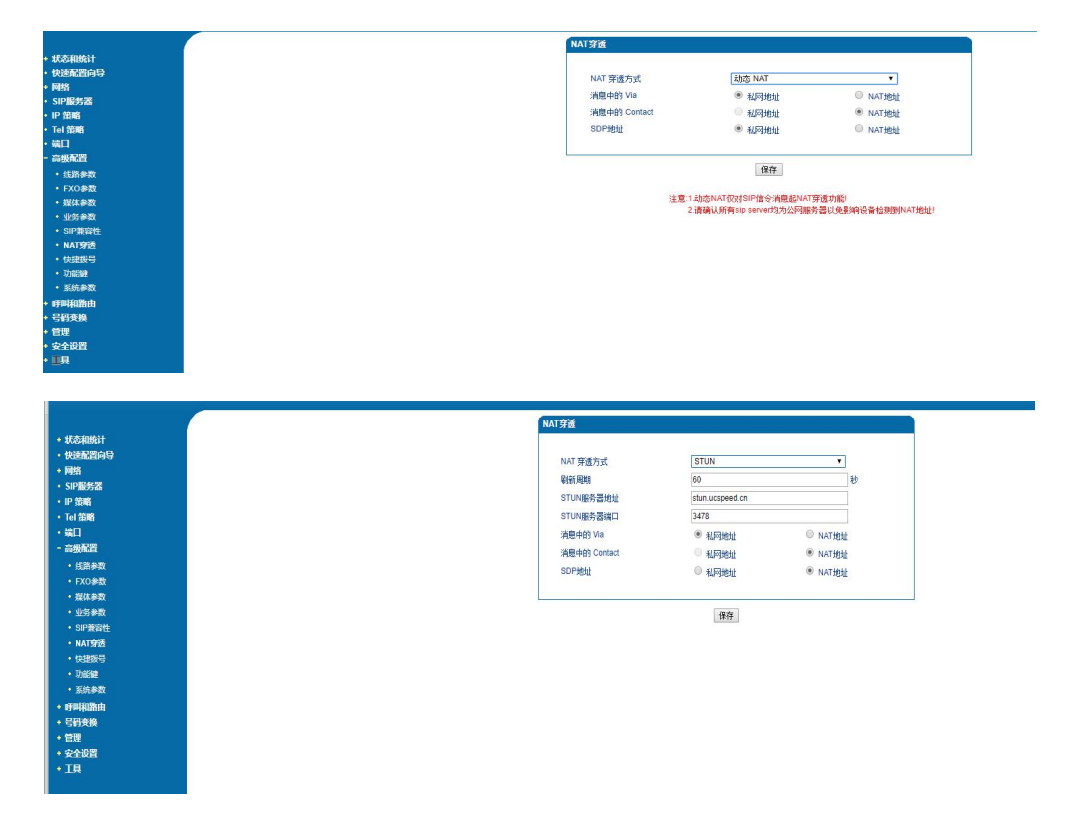

![](_page_4_Picture_0.jpeg)

- (2) 部分路由器有快速转发(**vef**)、**alg** 的功能,关闭一下
- (3) 网关接入一级路由下(即路由器或者光猫的 wan 口地址为公网地址)
- (4) 在工具**-**网络抓包中,勾选网络报文和 pcm,选择有语音单通的端口,点击开始后

开始呼叫,呼叫结束后停止,将包发与鼎信技术支持分析

![](_page_4_Picture_51.jpeg)